# **הנחיות להוראת המצגת איך אנחנו בוחרים?**

**קהל היעד:** כיתות ו-ט

**משך הפעילות:** 45 דקות

**מטרות:** 

- להעלות למודעות את הגורמים המשפיעים על הבוחר/ת, עם דגש על הגורמים החברתיים.
- לפתח גישה ביקורתית ביחס לגורמים המשפיעים על הבוחר/ת וביחס לתהליך ההשפעה.
	- לעודד את התלמידים לחשיבה רפלקטיבית על תהליכי הבחירה עצמם.

**רקע:** 

הבחירות המתקרבות הן הזדמנות טובה לבחון – מה משפיע עלינו? האם אלה המצעים של המפלגות או האישיות של ראשי המפלגות? האם ההורים והמשפחה משפיעים עלינו או אולי החברים? האם ההכפשות ההדדיות של המפלגות משאירות עלינו רושם?

אומנם לתלמידים אין עדיין זכות בחירה, אך הם חשופים לשיח התקשורתי ולשיח במשפחתם ובסביבתם. ככל שיהיו מודעים יותר לשיח הזה ולגורמים הפועלים על הבוחר, כך קרוב לוודאי שיגיעו מוכנים יותר ליום שבו יוכלו להצביע ולהשפיע בעצמם, ויבחרו בחירה מודעת ומושכלת יותר. ייתכן אפילו שישתתפו כבר עכשיו בשיח המשפחתי והחברתי בנושא הזה ויתרמו להעלאת המודעות של בני משפחותיהם או מכריהם בעלי זכות הבחירה.

בריאיון עימו אמר דן אריאלי, פרופ' לכלכלה התנהגותית, "היינו רוצים לחשוב שכולם קוראים מצעי מפלגות ומקבלים החלטה. בפועל, יש שתי תופעות: מצביעים מה שההורים שלנו הצביעו – אנחנו מקבלים את ההצבעה של הורינו הרבה יותר ממה שאנחנו חושבים. דבר שני, אנחנו מושפעים מרגשות. אנחנו חושבים שהדעה הגיעה אחרי מחשבה קוגניטיבית עמוקה, ובעצם לאנשים יש תחושה לגבי משהו ואז הם מספרים לעצמם סיפור. כלומר לאנשים יש רעיון מסוים, תחושת בטן, ואז הם מספרים לעצמם סיפור ונותנים את ההסבר הרציונלי לבחירה." )מתוך כתבה ב[-mako](https://www.mako.co.il/news-elections-2013/jacob-eilon/Article-7a8874ea325fb31006.htm) [חדשות\(](https://www.mako.co.il/news-elections-2013/jacob-eilon/Article-7a8874ea325fb31006.htm).

המצגת הנוכחית מעלה את המודעות לגורמים החברתיים המשפיעים על הבוחר, גורמים שעל פי רוב אינם מודעים ויוצרים נטייה להצבעה שאינה מתבססת בהכרח על הטיעונים הרציונליים המוצהרים של הבוחר. אנו מאמינים שככל שהמודעות לגורמים השונים גוברת, כך משתפרת היכולת לקבל החלטה מושכלת.

# **מהלך הפעילות:**

#### **שקופית :1 איך אנחנו בוחרים?**

שקופית זו פותחת את נושא השיעור והמצגת. אפשר להציג את הנושא ולומר שהיום נעסוק בבחירות הקרובות לכנסת, ובבחירות בכלל )באופן שבו אנו בוחרים ומקבלים החלטות(. כדי להניע את השיעור, אפשר לברר עם התלמידים באיזו מידה הם מעורבים ומעודכנים בהתרחשויות סביב הבחירות לכנסת, ובאילו אופנים הם מתעדכנים (אמצעי התקשורת, משפחה, חברים וכו').

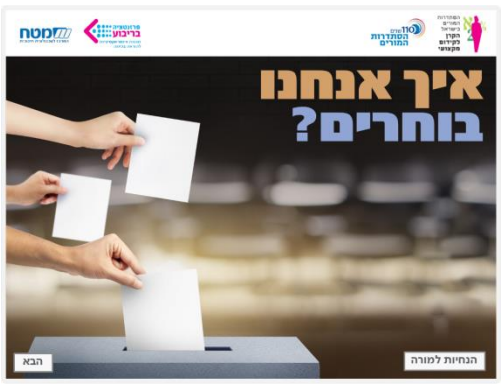

#### **שקופית :2 המפלגות**

בשלוש השקופיות הבאות ייחשפו התלמידים למערכת בחירות מדומיינת המתנהלת סביב שאלת מקומם של דברי המתיקה בחיינו. מערכת זו מתנהלת דרך עיניהן של שלוש מפלגות:

- .1 מפלגת "קינוח תחילה", שבראשה עומד מר איתן דבש.
- .2 מפלגת "בריאות זה אנחנו", שבראשה עומד ד"ר מיכאל חסון.

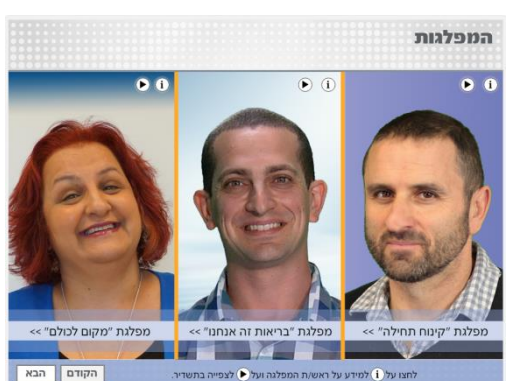

.3 מפלגת "מקום לכולם", שבראשה עומדת הגברת שרונה מרחבי.

בשקופית הנוכחית יופיעו תמונות של שלושת ראשי המפלגה – לחיצה על הכפתור play שמעל לראשם תפעיל סרטון ובו יוצגו עיקרי המצע של המפלגה. לחיצה על כפתור i תפתח חלונית ובה מידע על ראש/ת המפלגה. צפו במצעי המפלגות וקראו את הרקע של המנהיגים שלהן, ולאחר מכן המשיכו לשקופית הבאה.

#### **שקופית :3 למי תצביעו?**

בשקופית זו נבדוק עם התלמידים לאיזו מפלגה הם היו רוצים להצביע )מבין השלוש שהופיעו בשקופית הקודמת). על גבי השקופית יופיע סקר ובו נשאל את התלמידים למי הם מעוניינים להצביע. בקשו מהתלמידים להצביע למפלגה המועדפת עליהם. כתבו במקום המיועד לכך את מספר התלמידים שהצביעו עבור כל אחת מהמפלגות.

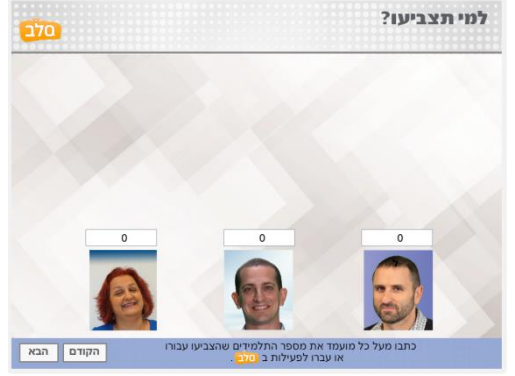

לחלופין אפשר לערוך את הסקר באמצעות **אפליקציית סל"ב )סלולרי בכיתה(.** לחיצה על איקון הסל"ב בצד שמאל למעלה תפתח את הפעילות. האפליקציה מאפשרת לתלמידים לשגר את הצבעותיהם ללוח המרכזי באמצעות הטלפונים הסלולריים שלהם. למידע ולהנחיות להפעלת אפליקציית סל"ב בכיתה לחצו **כ [א](https://storage.cet.ac.il/celleb/Celeb_info_112017.pdf) ן**.

## **שקופית :4 גורמים שמשפיעים על ההחלטות שלנו**

בשקופית זו תמצאו רשימה של כמה גורמים שייתכן והשפיעו על ההחלטה של התלמידים להצביע עבור מפלגה אחת ולא עבור אחרת. הקריאו לתלמידים את הגורמים ובקשו מהם לומר אילו מהם היוו שיקול בבחירה שעשו. תוכלו ללחוץ על כל גורם כדי לסמן את תשובות התלמידים. תוכלו לבקש מהתלמידים לציין גורמים נוספים

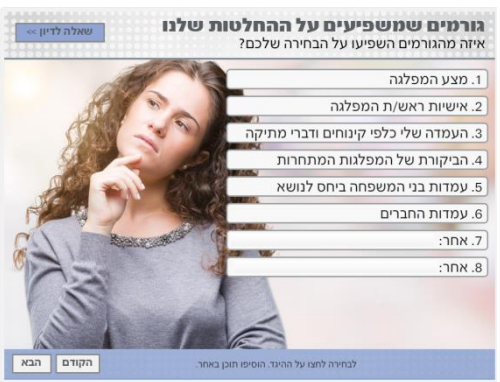

שהשפיעו עליהם, ולכתוב אותם במקומות המתאימים )במשבצות "אחר"(.

בסיום, לחצו על הכפתור "שאלה לדיון", ובררו עם התלמידים את תשובתם לשאלה הזו: האם הגורמים הללו ישפיעו באותה מידה על ההחלטה שלכם למי להצביע בבחירות לכנסת? הסבירו.

אם באפשרותכם להרחיב את הדיון, תוכלו להיעזר בשאלות האלה:

- באיזו מידה אתם מרגישים שהבחירה הייתה שלכם, ובאיזו מידה הושפעתם מגורמים חיצוניים לכם? הסבירו.
- האם חשתם שיש לחץ חברתי כלשהו שמופעל בכיתה לבחור עבור מועמד/ת אחד/ת ולא עבור אחר? מי המועמד/ת, ובאילו דרכים הופעל הלחץ?

- האם הרצון להצביע כמו חבריכם לכיתה השפיע עליכם באותה מידה שהשפיעה ההקשבה למצע של כל אחת מהמפלגות?

#### **שקופית :5 הקול בראש**

בשקופית זו נניח לבחירות המדומיינות שבהן עסקנו עד כה ונחזור לעסוק בבחירות הקרובות לכנסת. בשקופית תוכלו לראות בועות חשיבה, ובכל אחת מהן כתובה השפעה חברתית אפשרית על אופן ההצבעה שלנו בבחירות. בכל בועה תוכלו ללחוץ על כפתור i כדי לקבל מידע על האופן שבו הגורם החברתי המסוים משפיע עלינו. לאחר

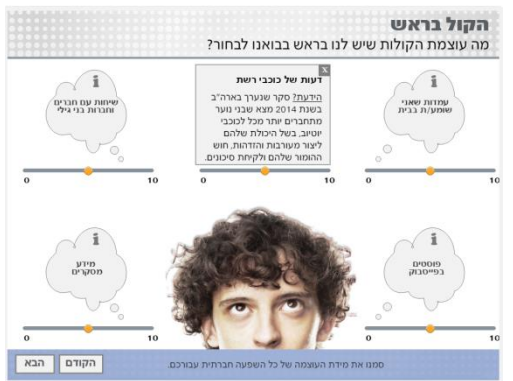

שתקראו את המידע הנוסף, סמנו בכל בועה מהי העוצמה של הגורם המסוים עבור כלל התלמידים, בסקאלה של 0 עד .10 )0 = הגורם אינו משפיע עלינו כלל, ו10- = מידת ההשפעה הגבוהה ביותר). כדי להגיע להחלטה כיתתית, ערכו דיון על האופן שבו הגורם הזה משפיע על תלמידים שונים ונסו לברר את העמדות השונות עבור כל אחד מהגורמים המופיעים בשקופית.

## **שקופית :6 פתיחות לדעה אחרת**

בשקופית זו ננסה לבחון עם התלמידים עד כמה הם פתוחים לשמוע דעה של אנשים אחרים. בשקופית תמצאו איור של שני אנשים מתווכחים. בקשו מהתלמידים לתת לאיור הזה שם, לחשוב על הדברים שאומרות שתי הדמויות הללו ולכתוב אותם בבועות הדיבור המתאימות לכך. )הסדר של ביצוע הפעולות אינו משנה, אפשר גם לחשוב על הדברים שהדמויות אומרות ואחר כך לתת שם לאיור).

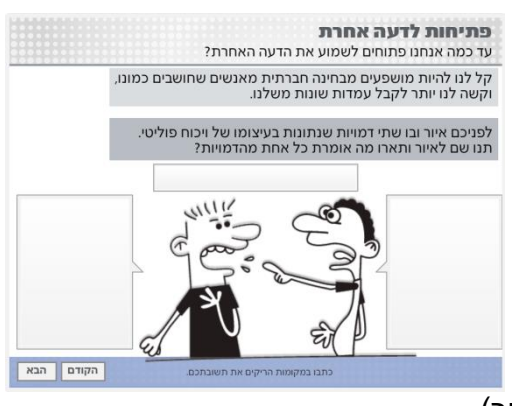

לאחר כתיבת הדברים, שאלו את התלמידים:

- .1 האם שמתם לב לכך שאנשים לא מקשיבים זה לזה בוויכוחים פוליטיים? אם כן, איך תסבירו את התופעה הזאת?
- 2. מה דעתכם: האם כשאדם קורא מידע ביחידוּת (לא בחברת אנשים אחרים) הוא פתוח יותר לקבל דעות שונות משלו? מדוע?
	- .3 מה דעתכם: איך אפשר לקדם הקשבה בוויכוחים פוליטיים?

#### **שקופית :7 עבור מה הייתי מצביע?**

בשקופית זו נסכם את השיעור, ונבקש מהתלמידים לחשוב על הדברים שהם היו רוצים לקרוא או לשמוע במצעים של המפלגות, אילו יכלו להצביע לכנסת. בררו עם התלמידים אילו הצעות או רעיונות היו גורמים להם להצביע עבור מפלגה כזו או אחרת. כתבו את התשובות בריבועים הריקים שבשקופית.

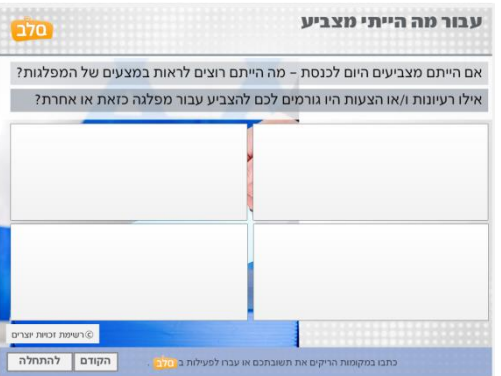

בשקופית זו יש גם **פעילות סל"ב )סלולרי בכיתה(** שבמסגרתה אפשר להתחבר לאפליקציה ולבקש מהתלמידים להשיב באופן אנונימי על אותה השאלה. למידע ולהנחיות להפעלת הסל"ב בכיתה לחצו **כ [א](https://storage.cet.ac.il/celleb/Celeb_info_112017.pdf) ן**.